Click 'Configuration Templates' > 'Profiles' > click the name of a Windows profile > 'Add Profile Section' > 'Firewall' > 'Portsets'

- A port set is a collection of one or more ports that you can reference in a firewall rule.
- For example, you could create a group called 'Outgoing Mail Ports', which consists of port numbers 25, 465, 587, 2525 and 4065. You can then control traffic to all 5 ports by simply selecting the 'Mail Ports' group in a firewall rule.
- Portsets can be made up of individual port numbers or port ranges.
- This article explains how to configure a custom portset in Endpoint Manager.

## **Manage Portsets**

- Login to ITarian
- Click 'Applications' > 'Endpoint Manager'
- Click 'Configuration Templates' > 'Profiles'
- Open the Windows profile applied to your target devices
	- Open the 'Firewall' tab if it has already been added to the profile

OR

- Click 'Add Profile Section' > 'Firewall' if it hasn't yet been added:
- Click the 'Portsets' tab:

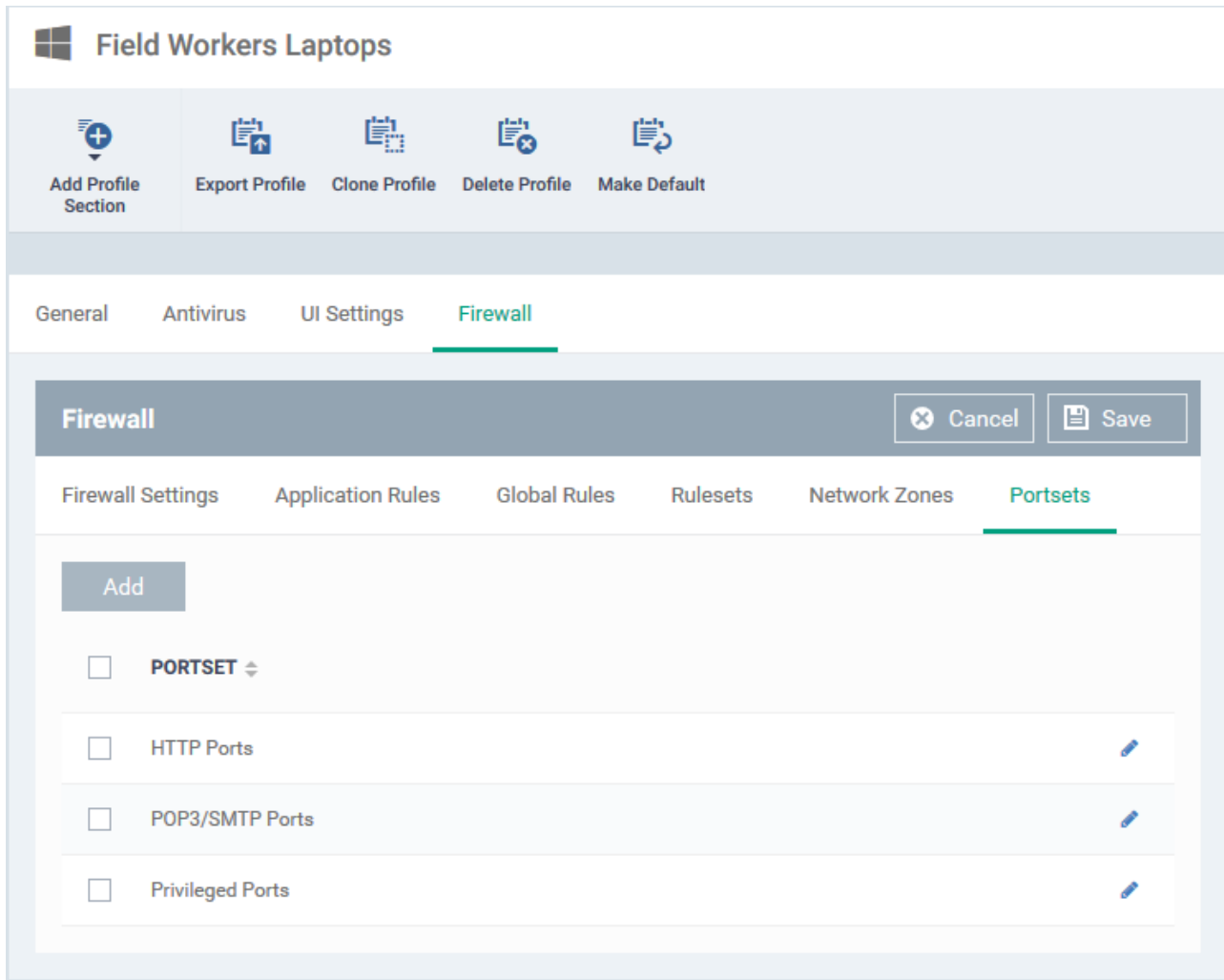

- Endpoint Manager ships with three default portsets:
	- **HTTP Ports**: 80, 443 and 8080. These are the ports typically used for http traffic. Internet browsers uses these ports to connect to the internet.
	- **POP3/SMTP Ports**: 110, 25, 143, 995, 465 and 587. These ports are typically used to send/receive email. For example, by mail clients like Outlook and Thunderbird.
	- **Privileged Ports**: 0-1023. Privileged ports are so called because it is usually desirable to prevent users from running services on these ports. Network admins usually reserve or prohibit the use of these ports.
- Click 'Add' to create a custom portset

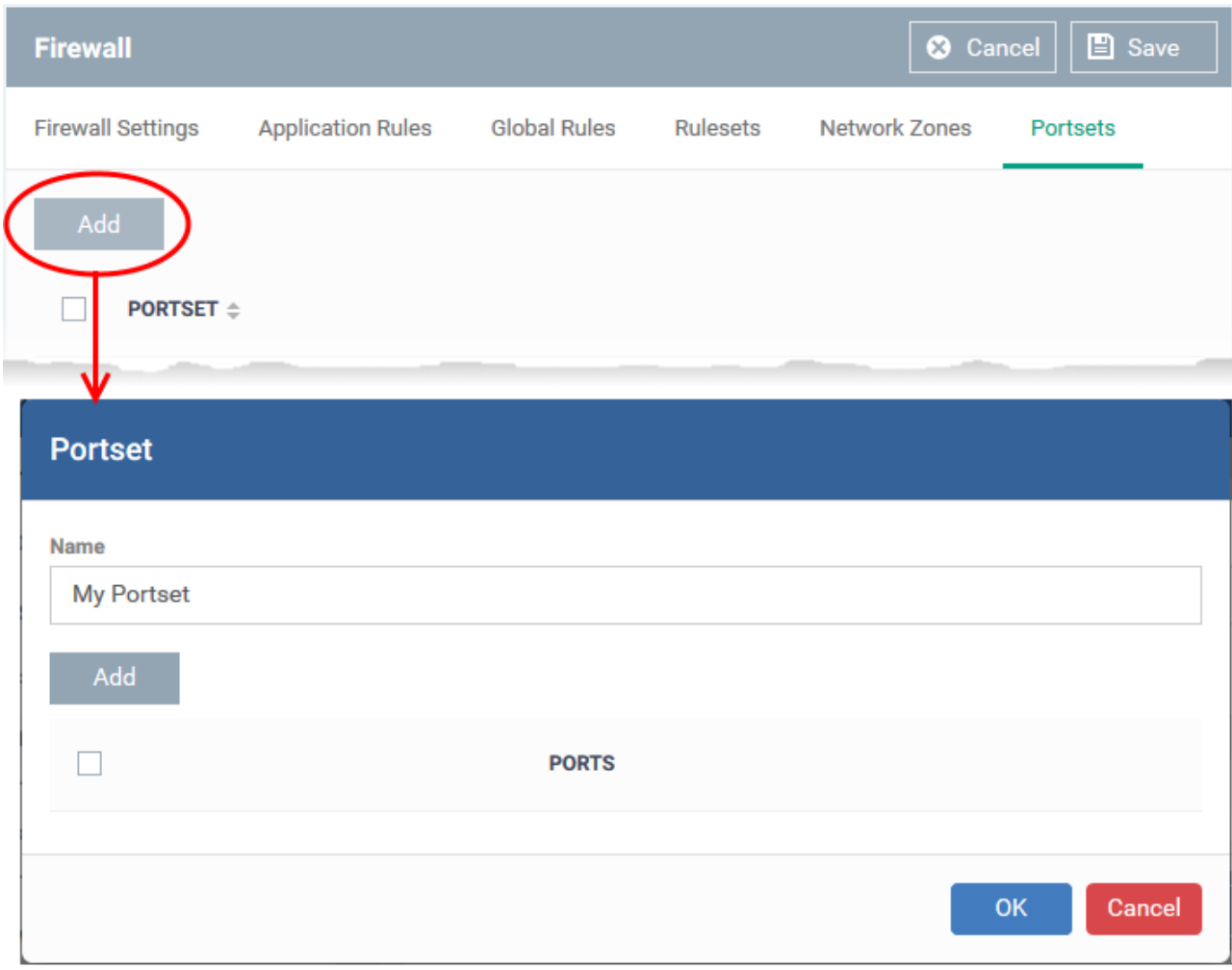

- ?**Name** Enter a label for the custom portset. Once saved, the portset name will become available for selection in the firewall rule interfaces.
- Click 'Add' to specify the ports you want to include in the set:

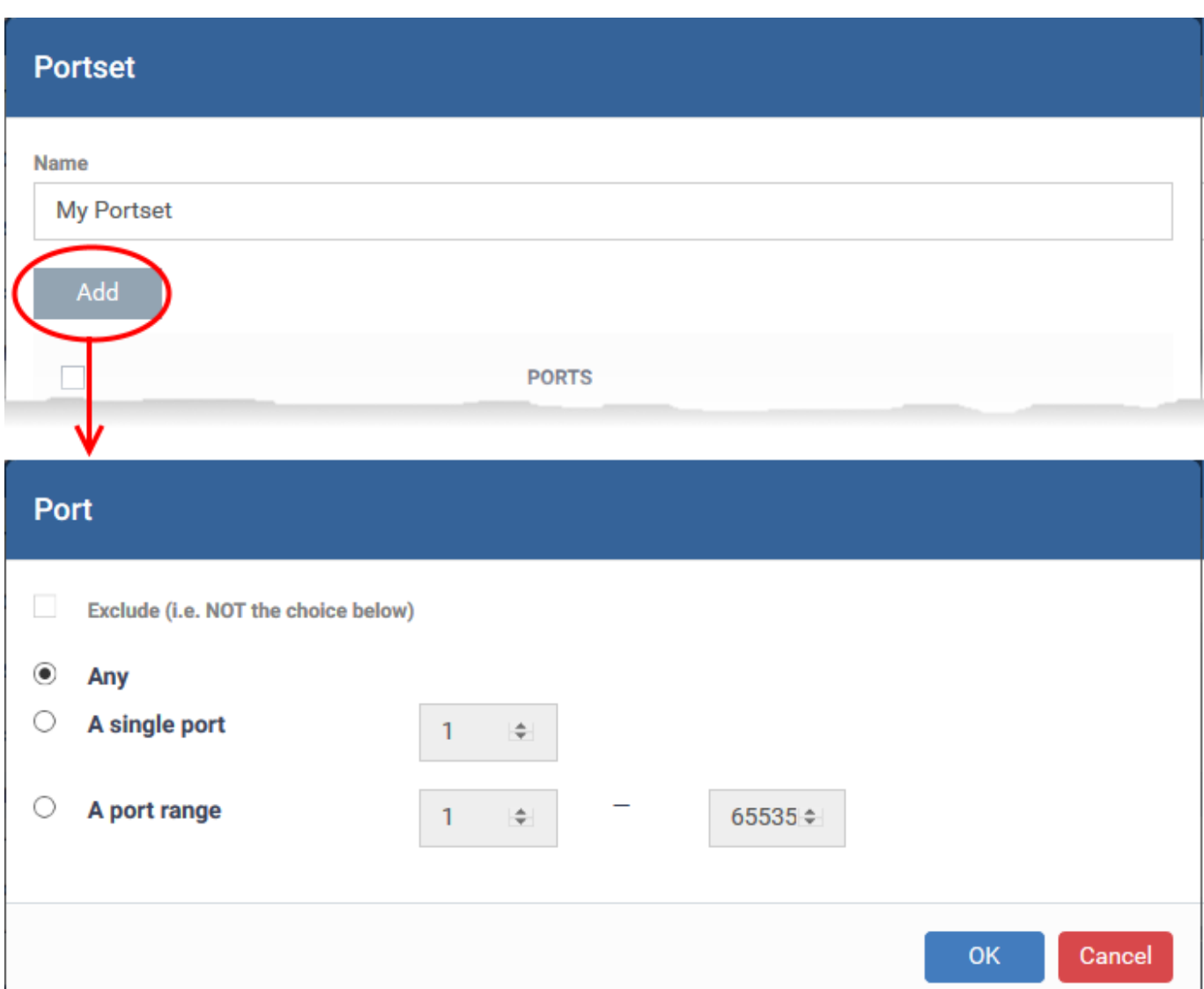

- Select your ports then click 'OK'. Repeat the process to add more ports to the set.
	- **Any** Include all port numbers (1 65535)
	- **A single port** Enter the required port number in the box
	- **A port range** Enter the start and end port numbers in the respective boxes
	- **Exclude** (i.e. NOT the choice below): Removes the port numbers you select from the port set.

You can use this to create exceptions within a port set. For example, say you wanted the set to address ports  $1 - 200$ , but not port 50. First, click 'Add', specify a port-range of  $1 - 200$ , then click 'OK'. Next, click 'Add' again, enable 'Exclude, specify port 50 , click 'OK'. Your set would look like this:

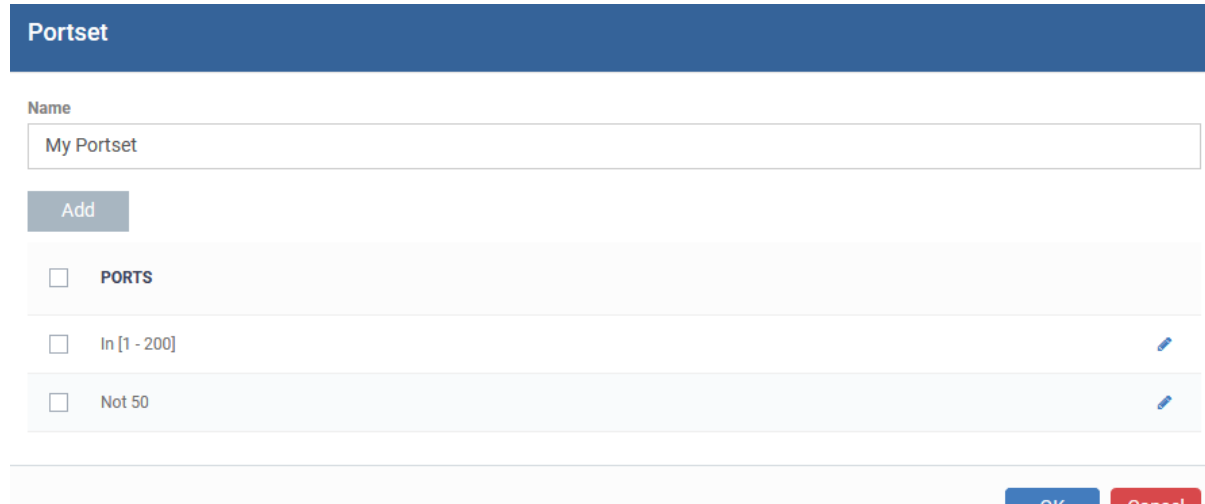

- Click 'OK' in the 'Port' dialog. The ports will be added to the new portset in the 'Portset' interface.
- Click 'OK' in the 'Portset' dialog to add the set to the profile.

The portsets will be available for selection when you choose 'A set of ports' as source / destination port while creating or editing a firewall rule, to impose access restriction to the ports, on the devices applied with this profile.

- See [How to configure internet access rights for applications via Endpoint Manager](https://wiki.itarian.com/frontend/web/topic/how-to-configure-internet-access-rights-for-applications-via-endpoint-manager) if you need details on constructing firewall rulesets for applications / file groups
- See [How to create a custom firewall rule set in a Windows profile](https://wiki.itarian.com/frontend/web/topic/how-to-create-a-custom-firewall-rule-set-in-a-windows-profile) if you need details on creating firewall rules for a custom ruleset.
- See [How to add global rules to firewall in a Windows profile](https://wiki.itarian.com/frontend/web/topic/how-to-add-global-rules-to-firewall-in-a-windows-profile) for help to create global rules.
- Click the pencil icon beside a portset to edit its details.

## **Further Reading:**

[How to configure general firewall settings in a Windows profile](https://wiki.itarian.com/frontend/web/topic/how-to-configure-general-firewall-settings-in-a-windows-profile) [How to configure internet access rights for applications via Endpoint Manager](https://wiki.itarian.com/frontend/web/topic/how-to-configure-internet-access-rights-for-applications-via-endpoint-manager) [How to add global rules to firewall in a Windows profile](https://wiki.itarian.com/frontend/web/topic/how-to-add-global-rules-to-firewall-in-a-windows-profile) [How to create a custom firewall rule set in a Windows profile](https://wiki.itarian.com/frontend/web/topic/how-to-create-a-custom-firewall-rule-set-in-a-windows-profile) [How to configure network zones in a Windows profile](https://wiki.itarian.com/frontend/web/topic/how-to-configure-network-zones-in-a-windows-profile)